# **Working with the CloudTran 2.0 Release**

This release contains the CloudTran 2.0 executables together with documentation and sample programs.

New major features in this release are Multi-Version Concurrency Control (MVCC) support and the Replicator (transactional replication between remote data centers).

Coherence 12.1.2 was released during final testing of CloudTran 2.0 and so is not included in this build.

The local tests described here are specifically for the LLAPI, both the MVCC and the Pessimistic Locking (PL) versions and for TopLink Grid.

To perform realistic Replicator testing requires a multiple machine environment. If you would like further information on Replicator testing then please contact us.

Download the distribution from

[www.CloudTran.com/downloads/CloudTran-Coherence/CloudTran2.0.zip](http://www.cloudtran.com/downloads/CloudTran-Coherence/CloudTran2.0.zip)

and unpack it.

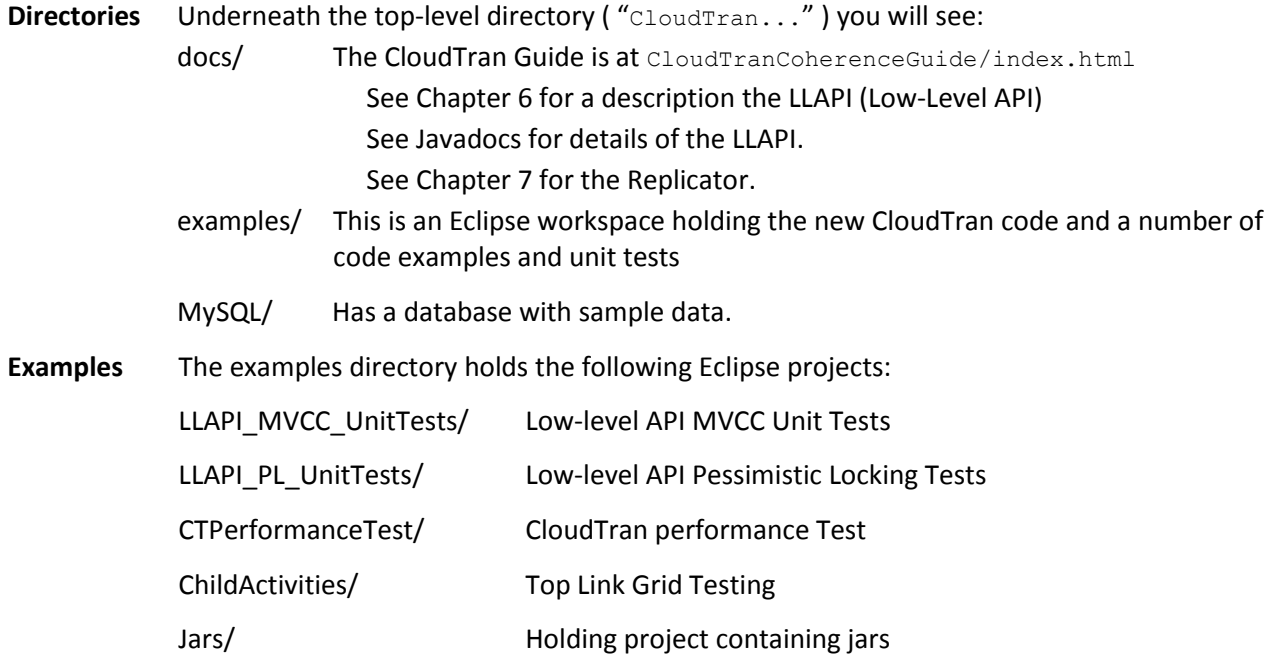

#### **Running**

To run any Test, do the following steps:

**1.** This download does not contain **coherence.jar** for Coherence 3.7.1. If you do not have it available, you must download it from

<http://www.oracle.com/technetwork/middleware/coherence/downloads/index.html>

Then copy coherence.jar into the directory

examples/Jars/lib

If you don't do this, there will be a build error when you start the first application in Eclipse.

**2.** If you plan to run the LLAPI\_PL's Test 40 or the TLG Tests, you need to start the database. Start MySQL using MySQL/**startMySQL**.bat

MySQL/startMySQL.bat starts MySQL; MySQL/stopMySQL.bat stops it.

The database is configured to use port 3306. Make sure that startMySQL doesn't exit prematurely – which it will do if you have MySQL already running on port 3306.

**3.** Start Eclipse. The "examples/" directory is the Eclipse workspace – so put that directory in when you start Eclipse.

If you got step 1 wrong, you'll get 4 errors complaining about /Jars/lib/coherence.jar being missing. You can remedy this within Eclipse by pasting the coherence.jar file (using the OS' "Copy" facility) into the Jars/lib directory.

## **Run Configurations**

There are a number of run configurations. Most are 'Java Applications'; the MVCC tests are in JUnit launches:

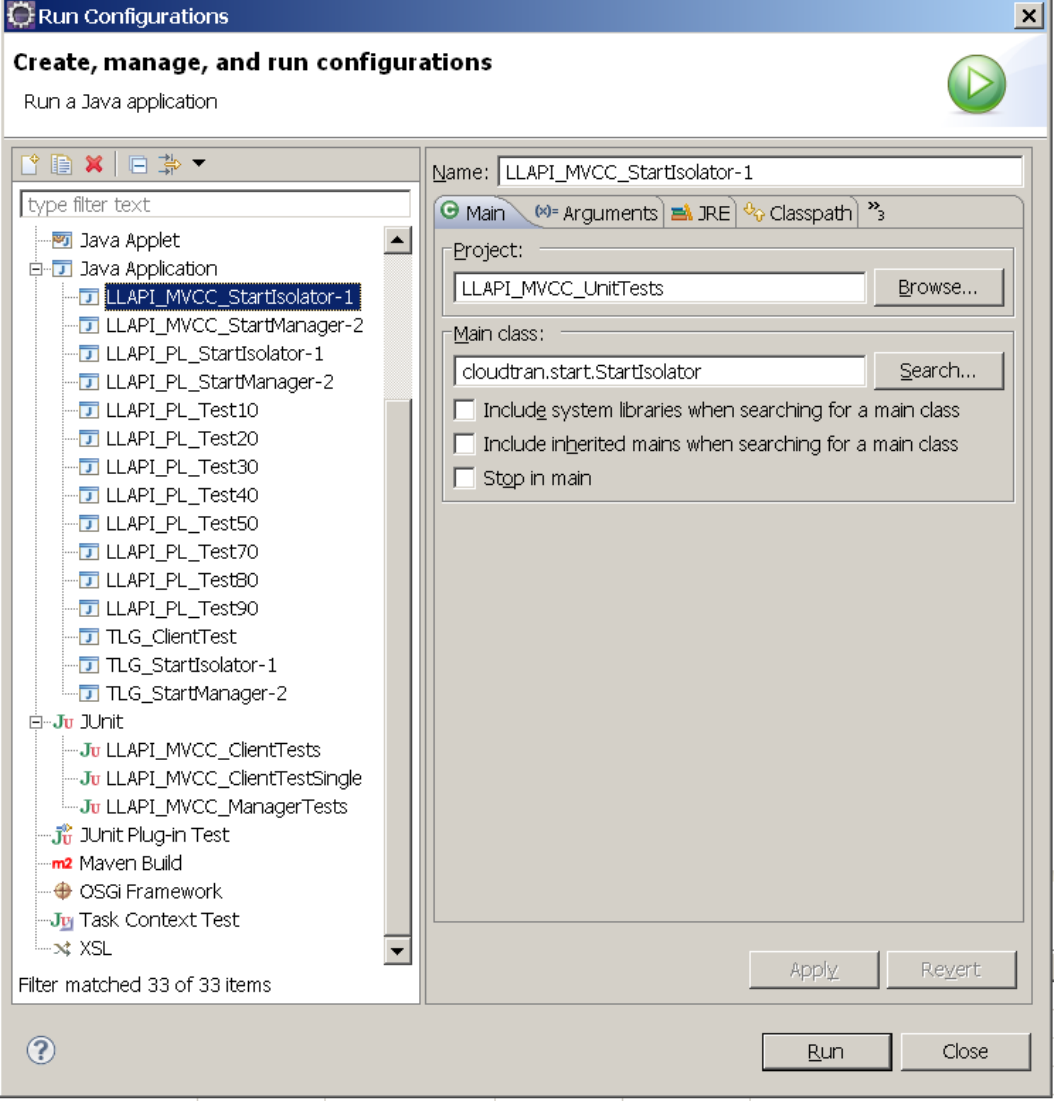

#### **LLAPI\_MVCC Tests**

**1.** Start the "LLAPI\_MVCC\_StartIsolator-1" configuration first. Wait till you see the console message

CloudTran ISOLATOR node started

before continuing (about 30 seconds). Then leave this running – it is required for the LLAPI\_MVCC<sup>\*</sup> test configurations.

- **2.** There is a manager test for MVCC timestamping. If you want to run that
	- start the LLAPI\_MVCC\_ManagerTests configuration. This should run through to conclusion using a special transaction manager and then terminate:

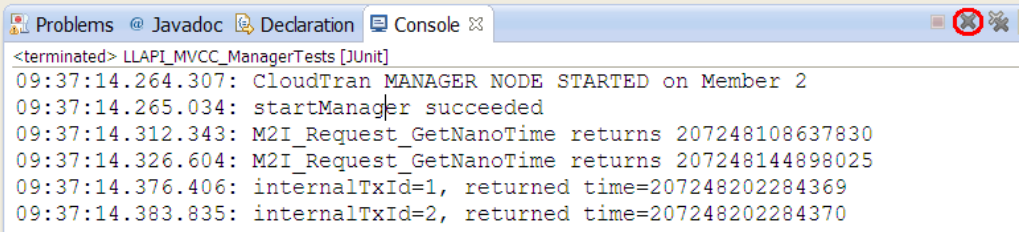

*Sometimes output to the console window appears to gets lost. This is because Eclipse switches the windows as output is written.*

*To look at the results of the run in the Eclipse console window, make sure you select the console window for the Test in question – not the Isolator or Manager – using this button*

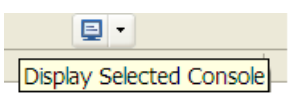

*If the console window doesn't match the expected output in the ReadMe.txt, check the test\*\_console.txt files in UnitTests/log.*

- you can remove the process using the highlighted button on Console Window
- **3.** To run other MVCC tests, you must start the "LLAPI\_MVCC\_StartManager-1" configuration. Wait till you see the console message

CloudTran MANAGER node started

**4.** Now you can run the other LLAPI MVCC<sup>\*</sup> tests – these are in the JUnit area of the Run Configurations. The programs are in the LLAPI\_MVCC\_UnitTests Eclipse project, with the source in the src/test/java directory. The tests are as follows:

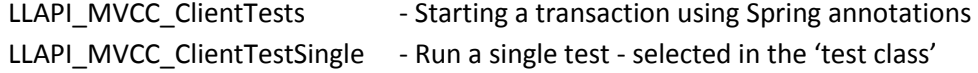

**Note**: The Test\_PutRemoveEP\_MVCC\_Spring needs to be run using the LLAPI\_MVCC\_ClientTestSingle. It will not work with the LLAPI\_MVCC\_ClientTests.

Test output goes into the LLAPI\_MVCC\_UnitTests/logs/ directory and also the console window. There are two types of output for each application  $-$  a '.txt' file and a '.log' file. The '.txt' file is more interesting for now – the .log file is mostly used for detailed trace.

#### **LLAPI\_PL Testing**

The LLAPI\_PL tests consist of a set of unit tests for the LLAPI Pessimistic Locking aspects of CloudTran.

- **1.** If an Isolator or manager is still running from the MVCC tests, shut it down.
- **2.** Start the "LLAPI\_PL\_StartIsolator-1" configuration first, then "LLAPI\_PL\_StartManager-2". Wait till you see the console message

CloudTran ISOLATOR *[MANAGER]* node started

before continuing (about 30 seconds for the Isolator, 2-3 for the Manager). Then leave them running  $-$  they are required for the LLAPI  $PL^*$  configurations.

Normally, you won't have to restart these applications. (But if you run LLAPI\_PL\_Test40 without having the database started, you will have to bounce the Manager after starting MySQL.)

> *If you run in Debug (rather than Run) mode, Spring throws internal exceptions for a file not found, which will be caught by the Eclipse debugger. There are 2 exceptions thrown in LLAPI\_PL\_StartIsolator-1 and LLAPI\_PL\_StartManager-1 and 6 in the example projects. Just hit F8 when this happens.*

**3.** Now you can run the different Test\* configurations in the "Run/ Run configurations..." dialog. These use Spring for configuration.

The programs are in the LLAPI\_PL\_UnitTest project in packages named like **ctTxSpringTests.test\***. Each test has a ReadMe.txt file that describes what is being tested and the expected outcome. The tests are as follows:

LLAPI\_PL\_Test10 - Starting a transaction using Spring annotations LLAPI\_PL\_Test20 - Transactional cache.put()/remove() LLAPI\_PL\_Test30 - Transactional EntryProcessor LLAPI\_PL\_Test40 - User-written persistence LLAPI\_PL\_Test50 - Use ManagerEvents via the ManagerEventListener for persistence LLAPI\_PL\_Test70 - Distributed transactions LLAPI\_PL\_Test80 –MapTriggers on transactional NamedCaches LLAPI\_PL\_Test90 - Shows a lock conflict

Test output goes into the LLAPI\_PL\_UnitTest/logs/directory and also the console window. There are two types of output for each application  $-a$  '.txt' file and a '.log' file. The '.txt' file is more interesting for now – the .log file is mostly used for detailed trace.

## **Replicator Testing**

The Replicator tests consist of the Replicator test environment and a set of unit tests for the SSD (LocalStore) of the Replicator. To run the Replicator tests

**1.** To run the Replicator Tests

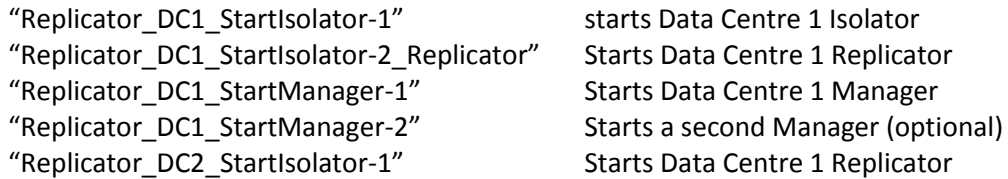

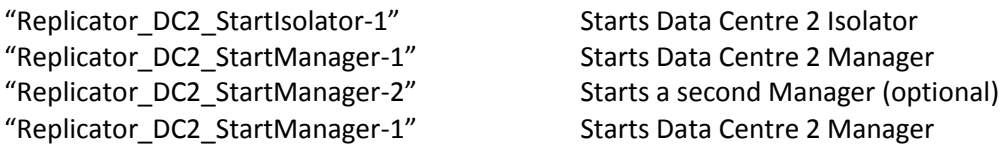

Wait until all the consoles are running before starting the client

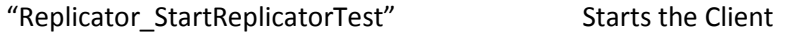

**2.** To Run the SSD Local Unit Tests run the following under the JUnit test which can be found in the "Run/ Run configurations..." dialog.

"Replicator\_SSD\_Local\_Store" Starts SSD Local Store Unit tests

# **Top-Link Grid Testing**

The Top-Link Grid test is a full application. The Application documentation can be found in the CloudTran Coherence Guide in the Example Application chapter. This application will require the database to be started. Details of this are described in the "**Running**" section. Once the database is started run the Isolator, Manager and Client as described below

1. Start the "TLG StartIsolator-1" configuration first, then "TLG StartManager-2". Wait till you see the console message

## CloudTran ISOLATOR *[MANAGER]* node started

before continuing (about 30 seconds for the Isolator, 2-3 for the Manager). Then leave them running – they are required for the TLG ClientLLAPI\_MVCC\* configurations.

**2.** To start the client for the TLG run the configuration "TLG\_ClientTest"

August 2013